## Submitting a Scenario in Octane

**Your step-by-step guide**

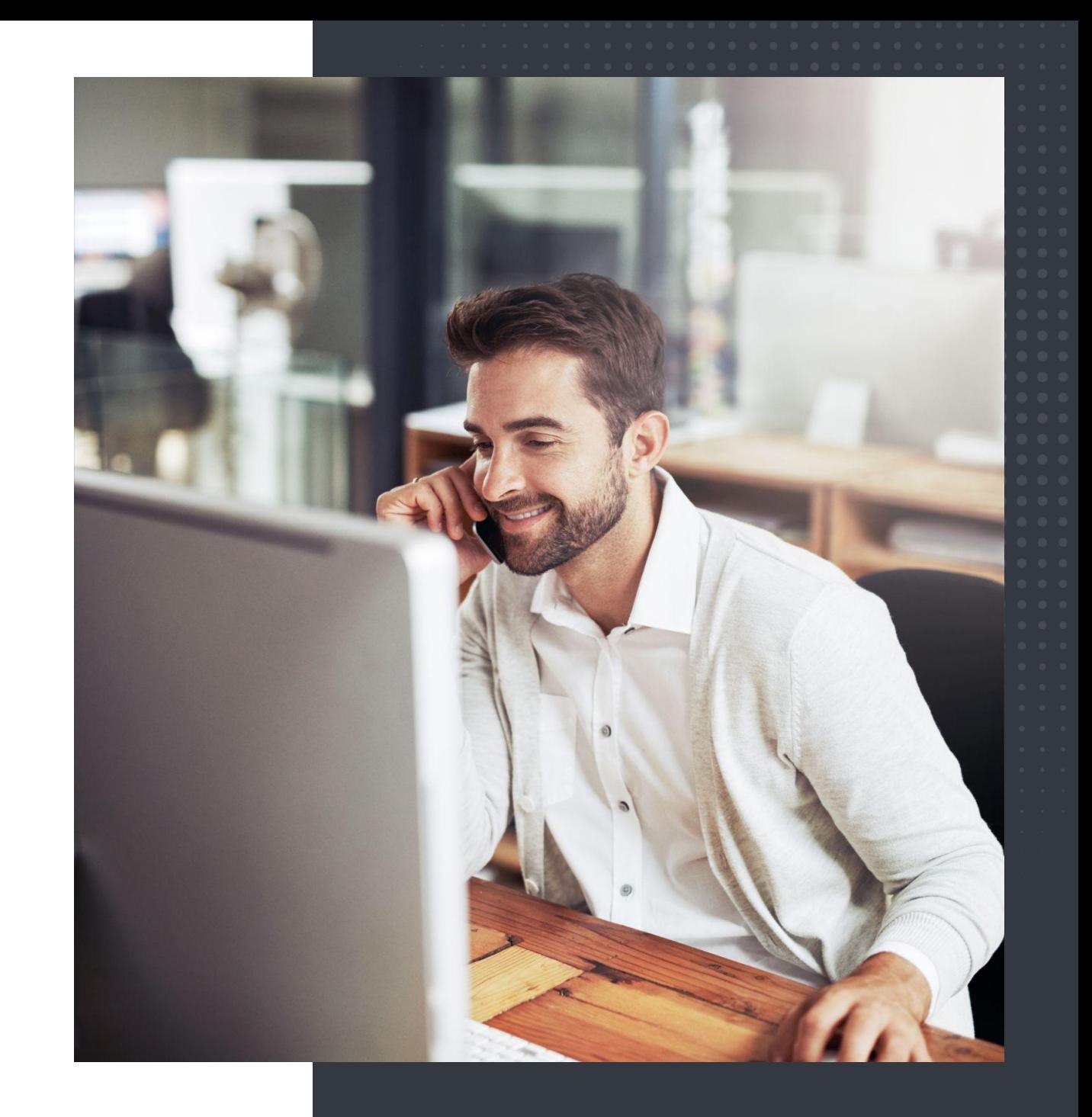

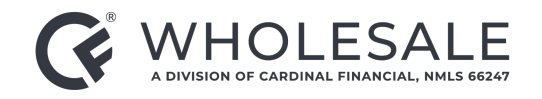

### Submitting a Scenario

- **1.** Click on **Library**.
- **2.** In the dropdown, click on **Broker Solutions Scenario Request Form**.
- **3. Complete the form fields** with the appropriate information. Highlighted areas are required to submit.

*Note: Be as thorough as possible when submitting into the Scenario Request Form. Attach any documents that you think will help clarify before hitting Submit.*

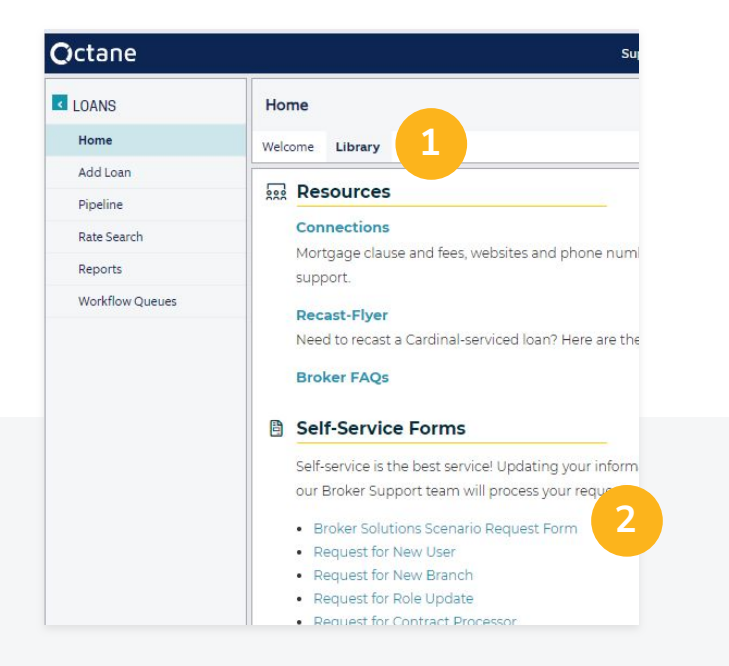

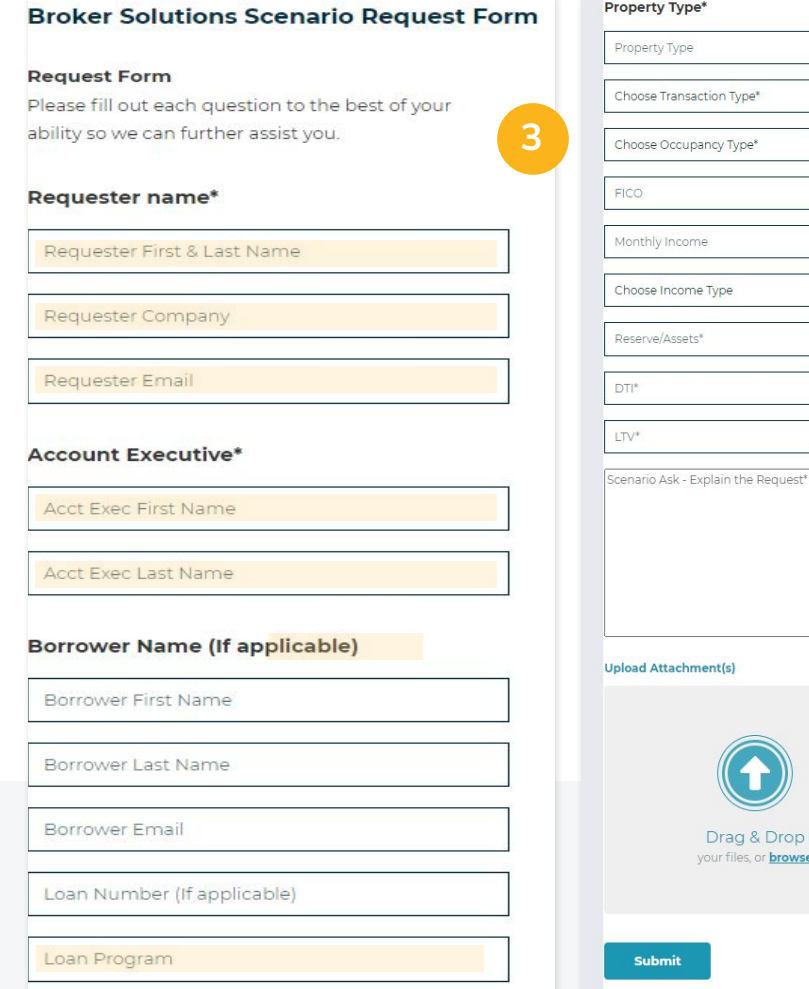

& Drop

**browse** 

#### Submitting a Scenario

(cont'd)

Once you submit the **Scenario Request Form,** you'll get an immediate confirmation email.

**We aim to respond to scenarios within 2-3 hours.** 

If you need specific details regarding a scenario, you can always submit a TBD file.

#### Submitting a Scenario

(cont'd)

#### **Questions?**

**Our Scenario Desk is a great resource that is available to help you with:**

General guideline questions

Generic scenario questions

Active loans with scenario questions

# Thank you!

**Questions? Get in touch anytime.**

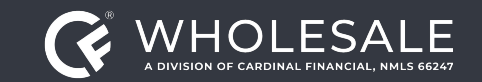

All rights reserved. Cardinal Financial Company, Limited Partnership, NMLS ID 66247, is an Equal Housing Opportunity Lender. This is not a commitment to lend. Information is intended for the use of mortgage professionals o not intended for public use or distribution. This is not an advertisement pursuant to 12 C.F.R. 1026.2(a)(2). All information is subject to change at any time without notice. Corporate Address: 3701 Arco Corporate Drive, S *Charlotte, North Carolina 28273.*

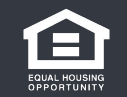